## UpToDate Access

UpToDate is still accessible now that we are using Epic; however, in order to accumulate CME's you will need to register. Even if you registered in the past with Portal's UpToDate, you will need to create a new registration with Epic.

If you attended personalization before go-live, you should have UpToDate on your top Epic toolbar. If not, please call Nursing Informatics or click here for instructions: add link to tip sheet here.

To register, click on the "click here to register" link. If you do not see that link, click on My Account tab.

## Combining Portal and Epic UpToDate Accounts:

If you have CMEs on your Physician Portal account, you will need to combine that account with your Epic UptoDate account **prior to October 1, 2013**. To combine UpToDate accounts, you will need to do the following:

- 1. Log into Physician Portal (call Nursing Informatics if you forgot your password at x8830 or 219 861- 8830).
- 2. Go to UpToDate and click on My Account. Make a note of your user ID. Click on "forgot password" to request a password re-set. UpToDate will email you the password.
- 3. Log into Epic Hyperspace and launch to UpToDate.
- 4. Assuming you have already registered, click My Account and look for Consolidate Accounts on the left side.
- 5. You will be prompted to enter your Portal UpToDate ID and password.

Please all Nursing Informatics at 219 861-8830 for assistance. Remember, you need to do this prior to December 31st, so don't delay!

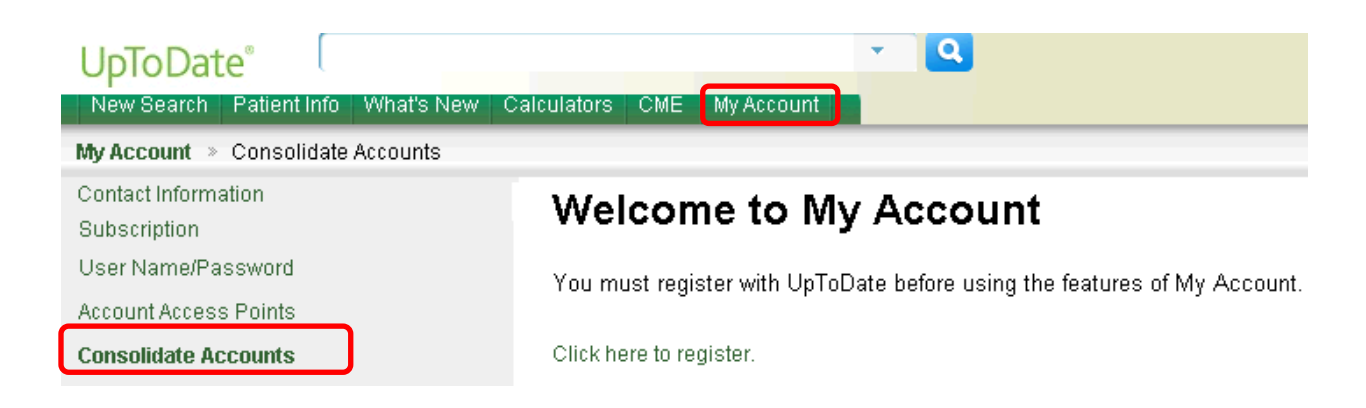